# Predictive

# Analyze: Choosing the Right Widget

### **Introduction**

The following guide will help you choose which widgets or charts to use in your dashboard. In addition to having a variety of charts to choose from, you can also customize the design of each chart, as well as filter the data presented in the chart. The most important thing to remember is to choose the chart that provides the viewer what they're looking for, in the easiest way.

### **Indicator**

Use the Indicator widget to display one or two numeric values as a number, gauge or ticker. You can also add additional titles and a color-coded indicator icon representing the value, such as a green up arrow or a red down arrow.

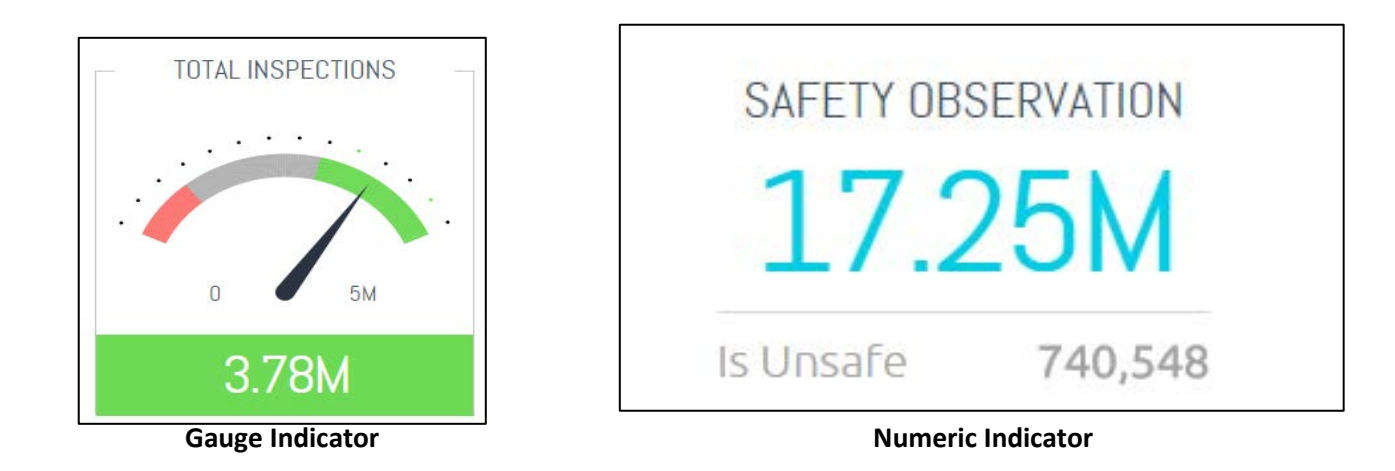

### **Line Charts**

The line chart is one of the most commonly used charts. You can use the line chart for various business cases, including:

- Comparing data over time and viewing trends. Example: Analyze Safety Inspections vs. Incidents
- Comparing changes over the same period of time relative to incidents and hours worked

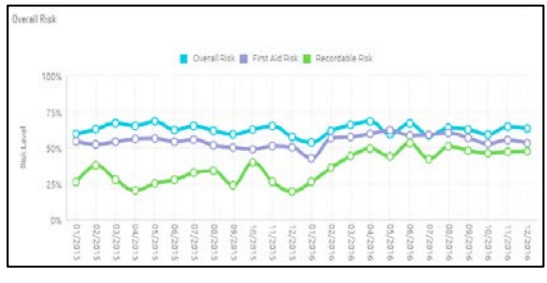

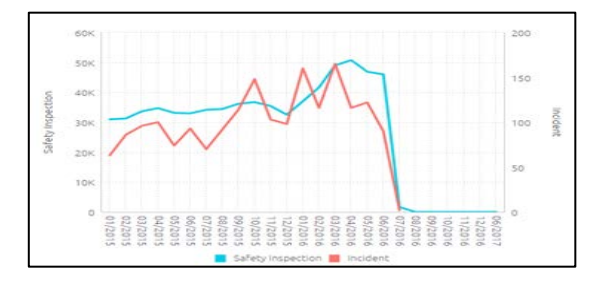

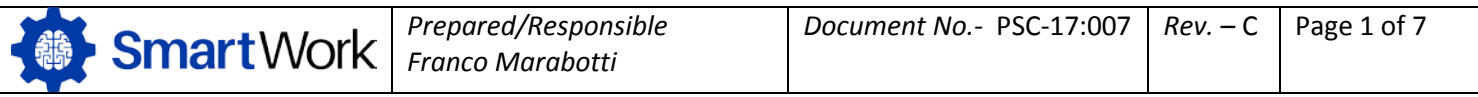

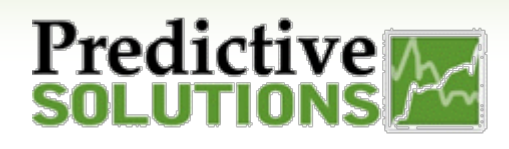

### **Column Chart**

The column chart can be used for comparing data over time. The chart can include multiple values on the X and Y axis, as well as a breakdown by categories displayed on the Y axis. You can also combine the column chart with a line chart.

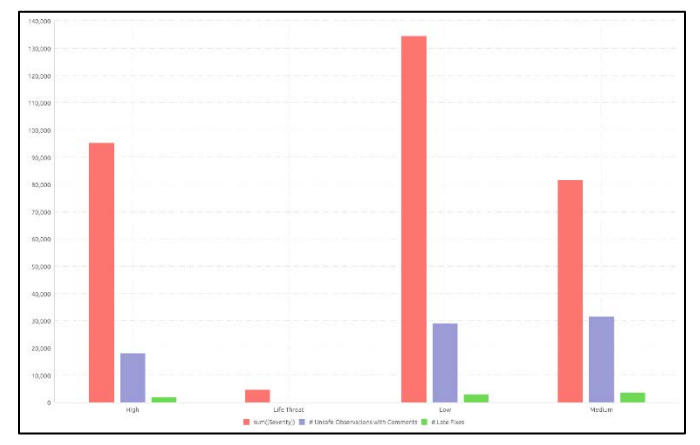

### **Bar Chart**

natens

tis

Use the bar chart to compare many items. The bar chart typically presents categories or items (descriptive data) displayed along the Y axis, with their values displayed on the X axis. You can break up the values by another category or groups.

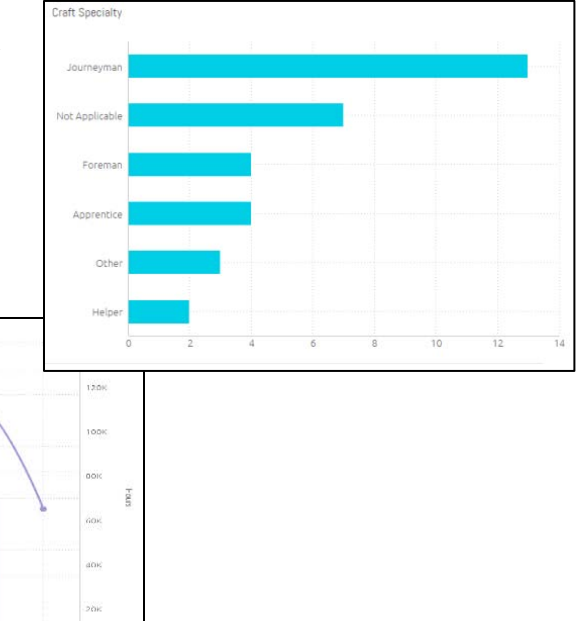

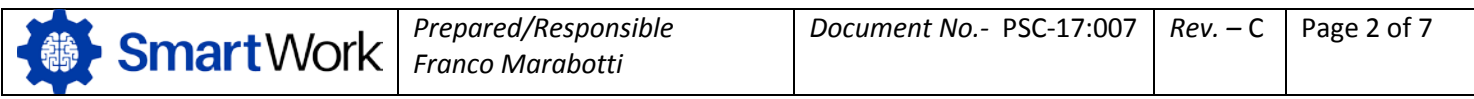

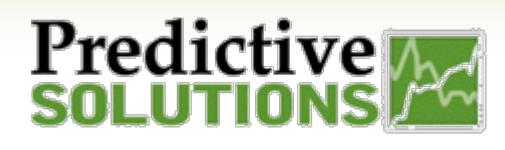

### **Pie Chart**

Use the Pie chart to display proportional data, and/or percentages.

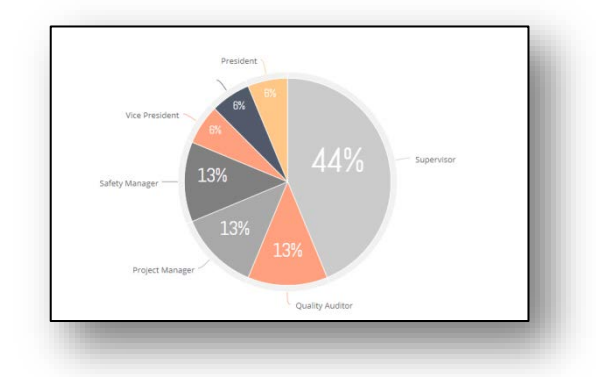

### **Area Chart**

An Area chart is very similar to a Line chart except that the areas under each line are filled in (colored), and it is possible to display them as stacked. We recommend this chart to display absolute or relative (stacked) values over a time period.

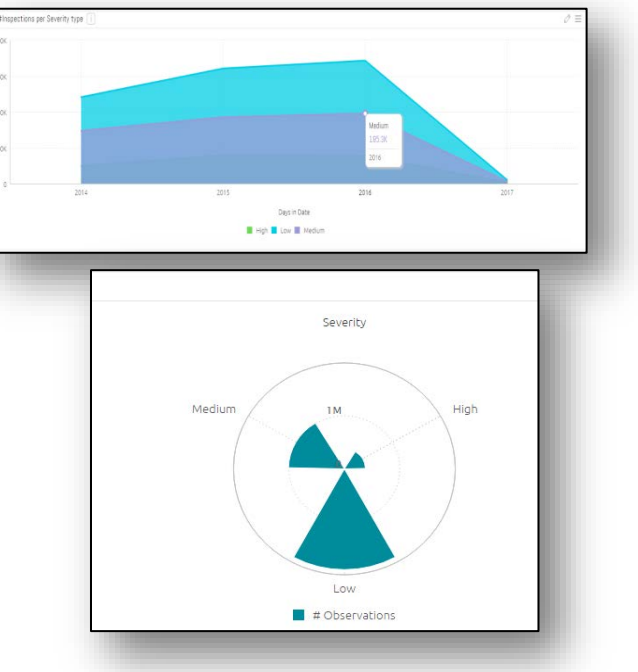

### **Polar Chart**

Use the polar (radar) chart to compare multiple categories/variables with a spatial perspective in a radial chart.

### **Scatter Chart**

Use the scatter chart to display the distribution and relationship of two variables. The circles on the chart represent the categories being compared (circle color), and the size or numeric data (indicated by the circle size).

**Example:** Compare all unsafe by severity.

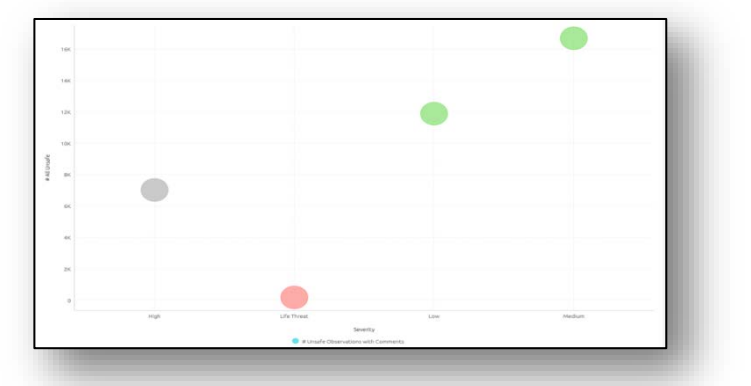

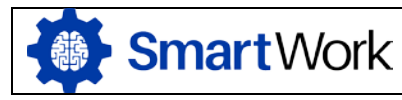

*Prepared/Responsible Franco Marabotti*

*Document No.-* PSC-17:007 *Rev. –* C Page 3 of 7

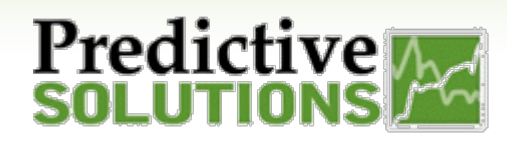

### **Geographic Mapping**

### **Scatter Map**

Use a scatter map to visualize geographical data as data points on a map. You can visualize up to two sets of numeric data using circle color and size to represent your data.

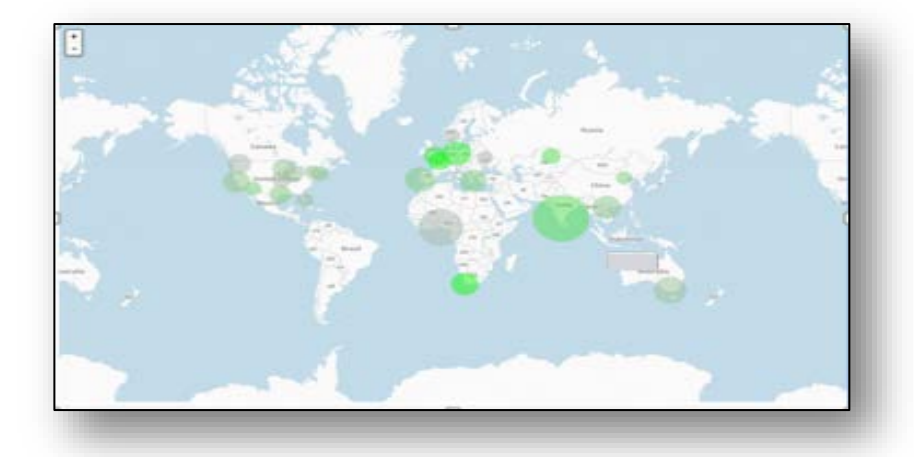

#### **Area Map**

Area Maps allow you to visualize geographical data as polygons on a map. You can use your data to affect the color of the areas.

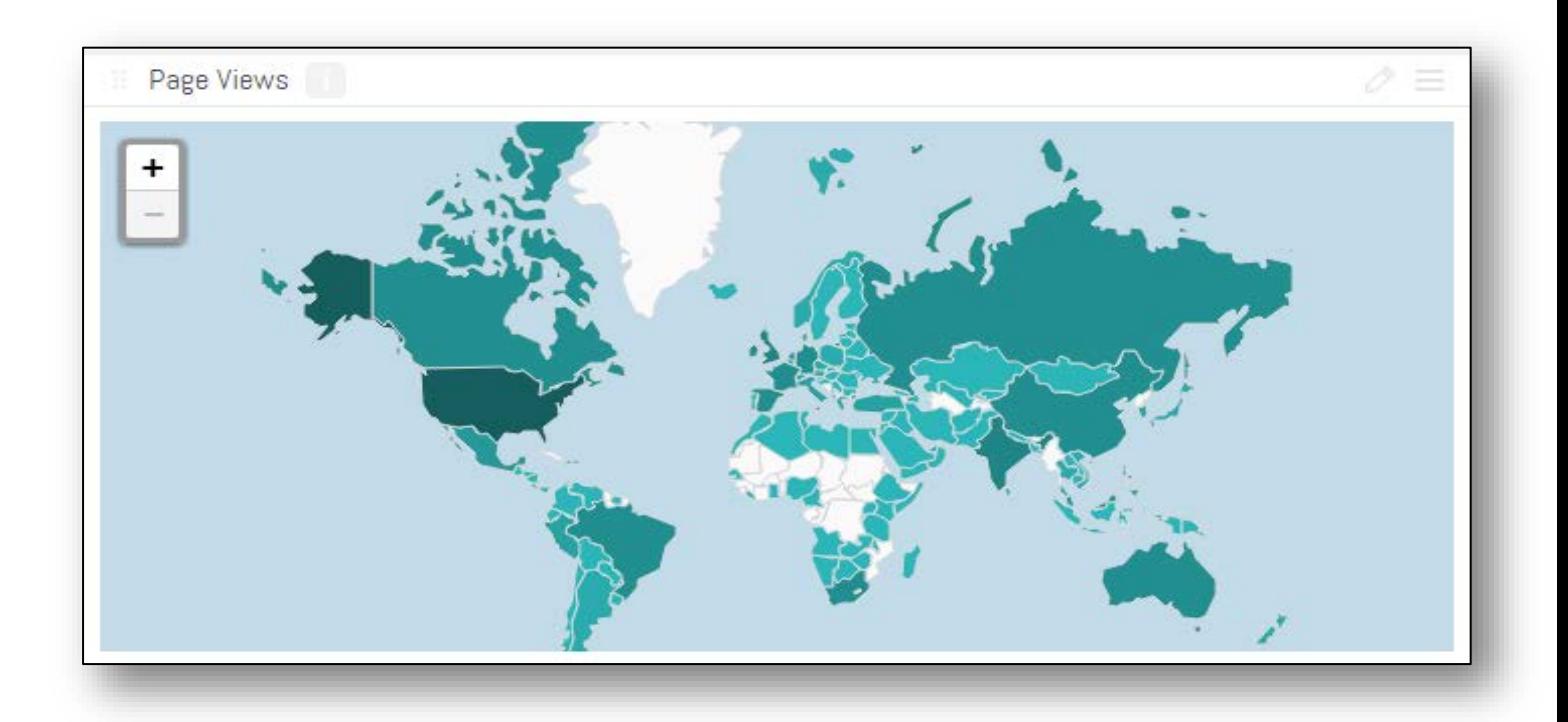

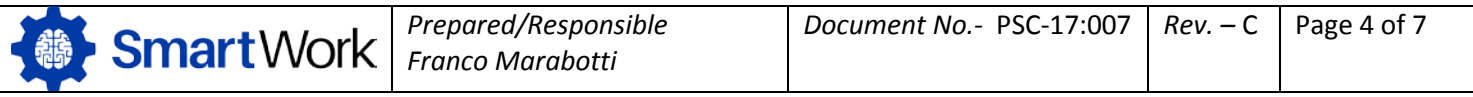

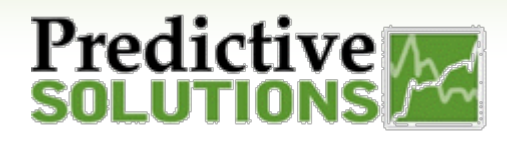

### **Table Summaries**

### **Pivot Table**

Pivot tables help you quickly summarize multiple sets of data. Make use of additional features such as color formatting and data bars to enhance the visual aspects.

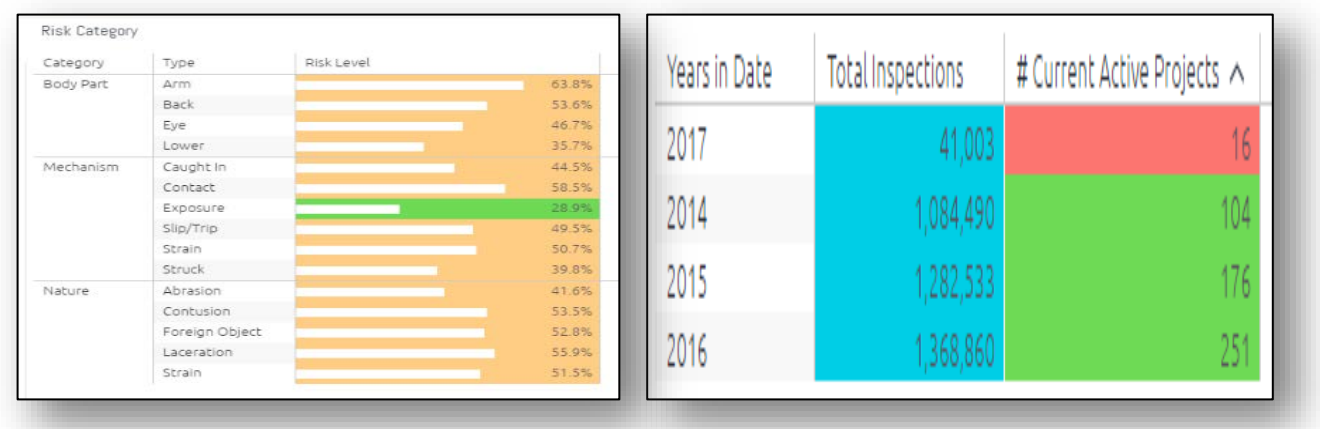

### **Table**

The Table widget displays a broader view of your data, presenting raw and non-aggregated data in

columns, with as much fields and metrics as needed. As a note of caution, tables with a very large set of metrics do not fully display on a dashboard and must be scrolled through to view all fields.

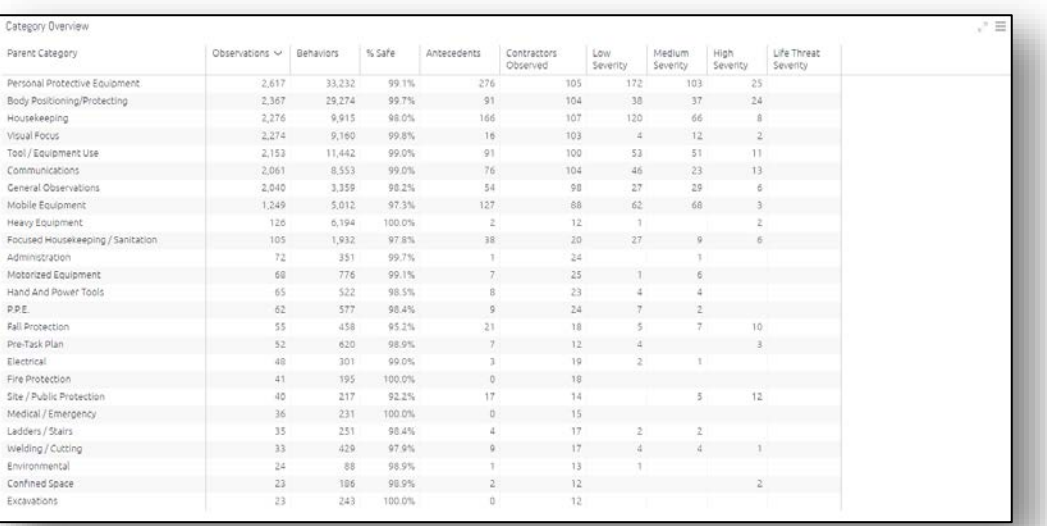

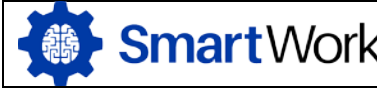

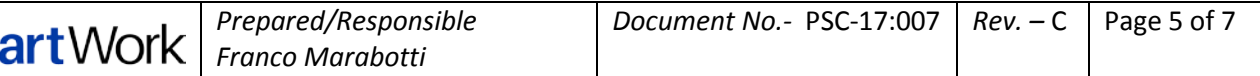

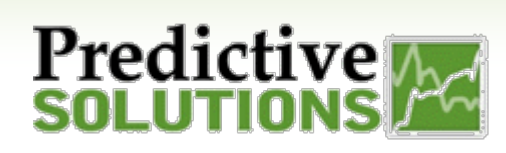

### **Multi-Dimensional Charts**

#### **Sunburst**

The Sunburst widget is similar to a pie chart but is multi-dimensional. Whereas a pie chart combines one field and one numeric value, the Sunburst widget can display multiple rings, one for each field. Each ring in the Sunburst shows a breakdown of its parent ring slice.

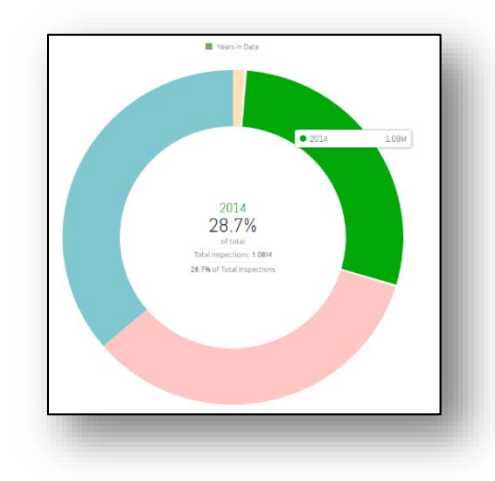

### **Treemap**

The Treemap is a multi-dimensional widget that displays hierarchical data in the form of nested rectangles. You can use this type of chart in different scenarios, for example, instead of a column chart when you want to compare many categories and sub-categories.

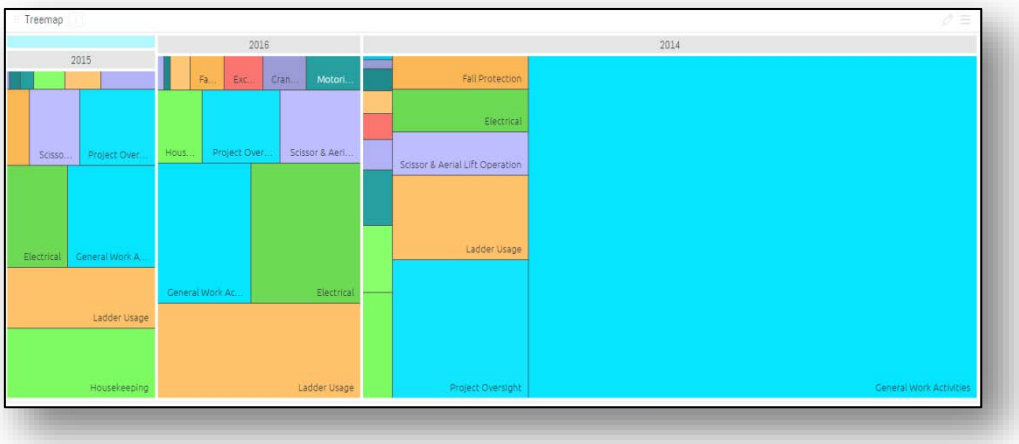

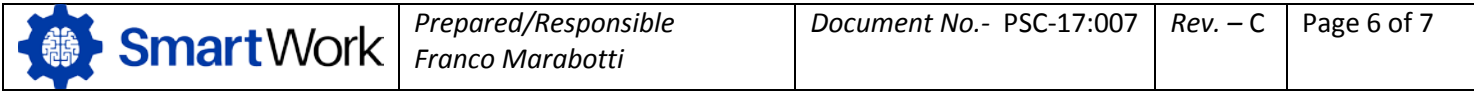

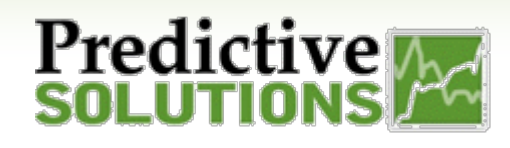

#### **Calendar Heatmap**

The Calendar Heatmap widget visualizes values over days in a calendar-like view, making it easy to identify daily patterns or anomalies.

You can choose to display the data in a number of ways including 1, 3, 6 or 12 months at a time. In addition, you can display a classic or week view.

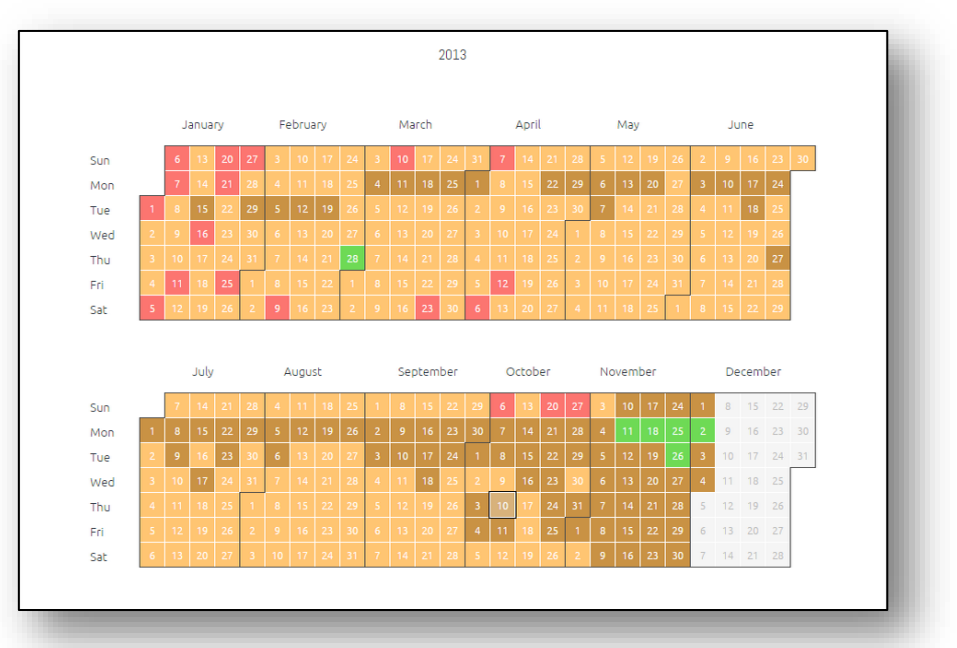

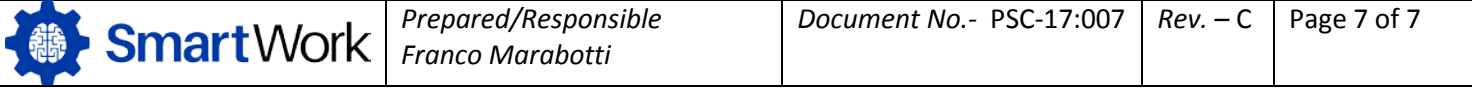